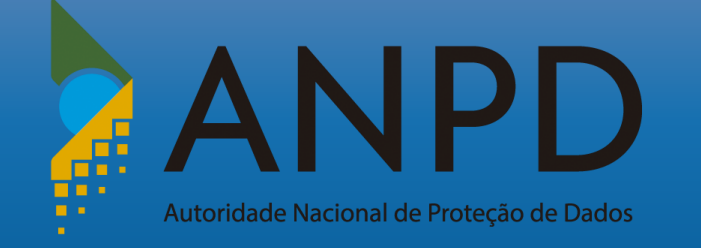

# **Tutorial**

Utilização da plataforma Participa + Brasil para encaminhamento de contribuições em consultas públicas promovidas pela ANPD

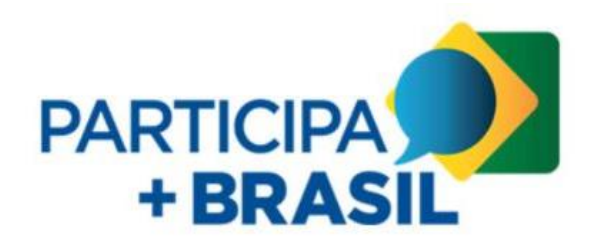

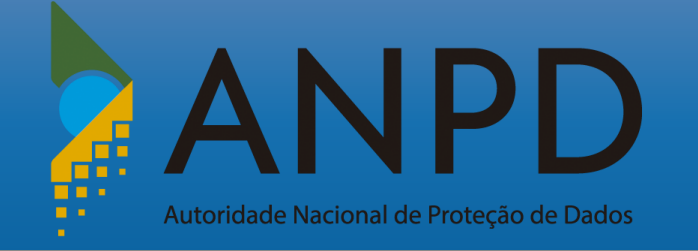

A plataforma **Participa + Brasil** foi criada com o propósito de promover e qualificar o processo de participação social, a partir da disponibilização de módulos para divulgação de consultas e audiências públicas, pesquisas, além de promover a adoção de boas práticas.

Por meio dela, todos podem colaborar com a elaboração de políticas públicas e com os processos de tomada de decisão dos órgãos, utilizando os diversos meios de participação social disponíveis na plataforma, e todas as contribuições feitas ficam disponíveis para consulta.

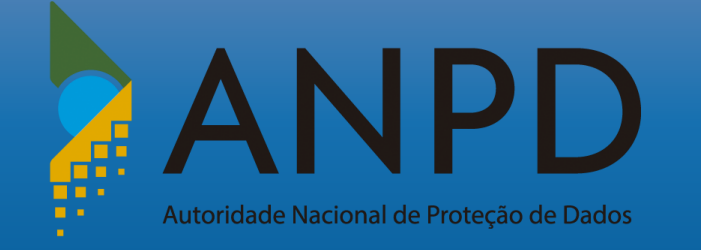

Nas consultas públicas realizadas pela ANPD, as contribuições deverão ser encaminhadas exclusivamente por meio da **plataforma Participa + Brasil,** respeitado o prazo previsto.

Contribuições enviadas por outros meios serão desconsideradas para fins de análise por parte desta Autoridade.

A seguir serão apresentados os seguintes tópicos:

- Acesso à plataforma;
- Cadastro na plataforma Participa + Brasil;
- Submissão de contribuições nesta.

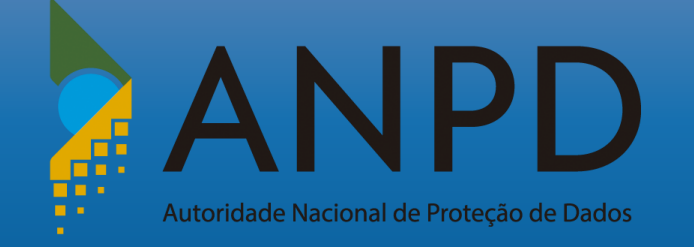

### **Acesso à plataforma Participa + Brasil**

Acesse<https://www.gov.br/participamaisbrasil>;

Clique em "Acesso", no canto superior direito da página inicial.

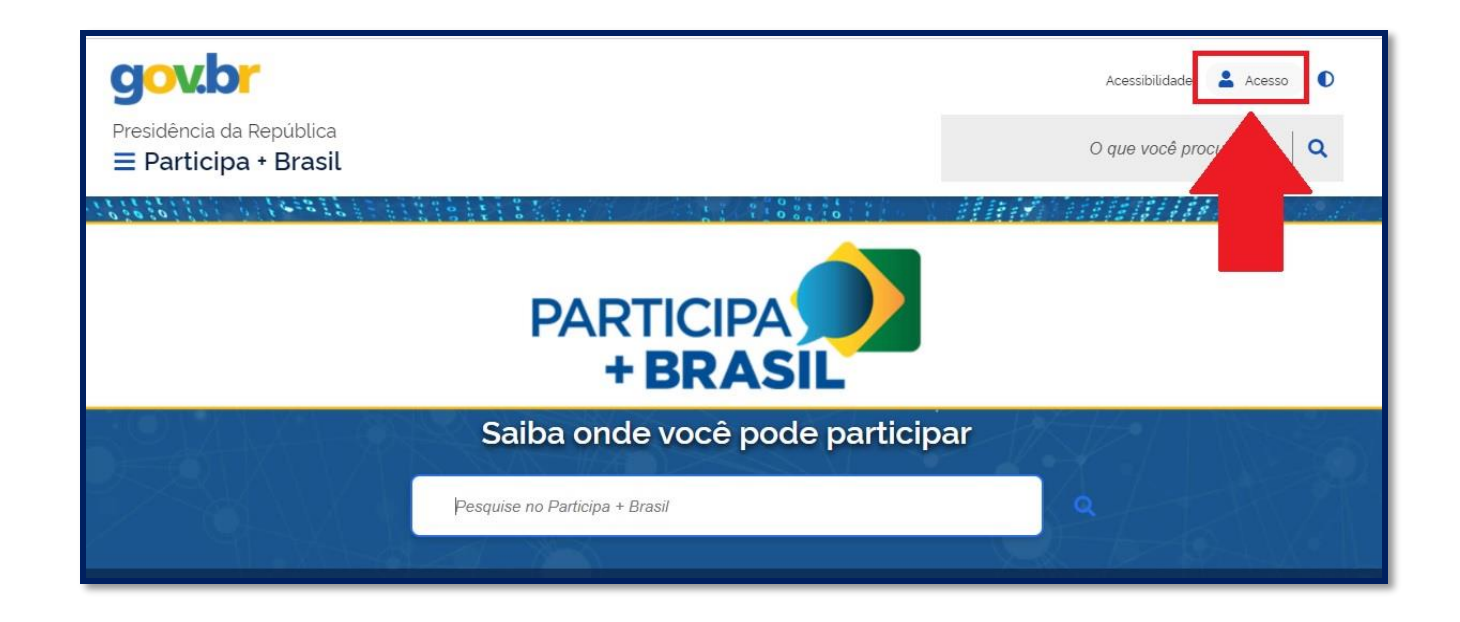

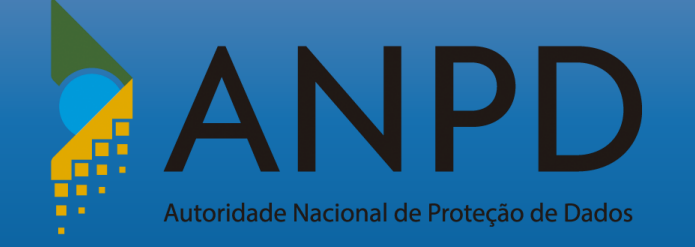

#### **Acesso à plataforma Participa + Brasil**

Clique em "entrar com Gov.br".

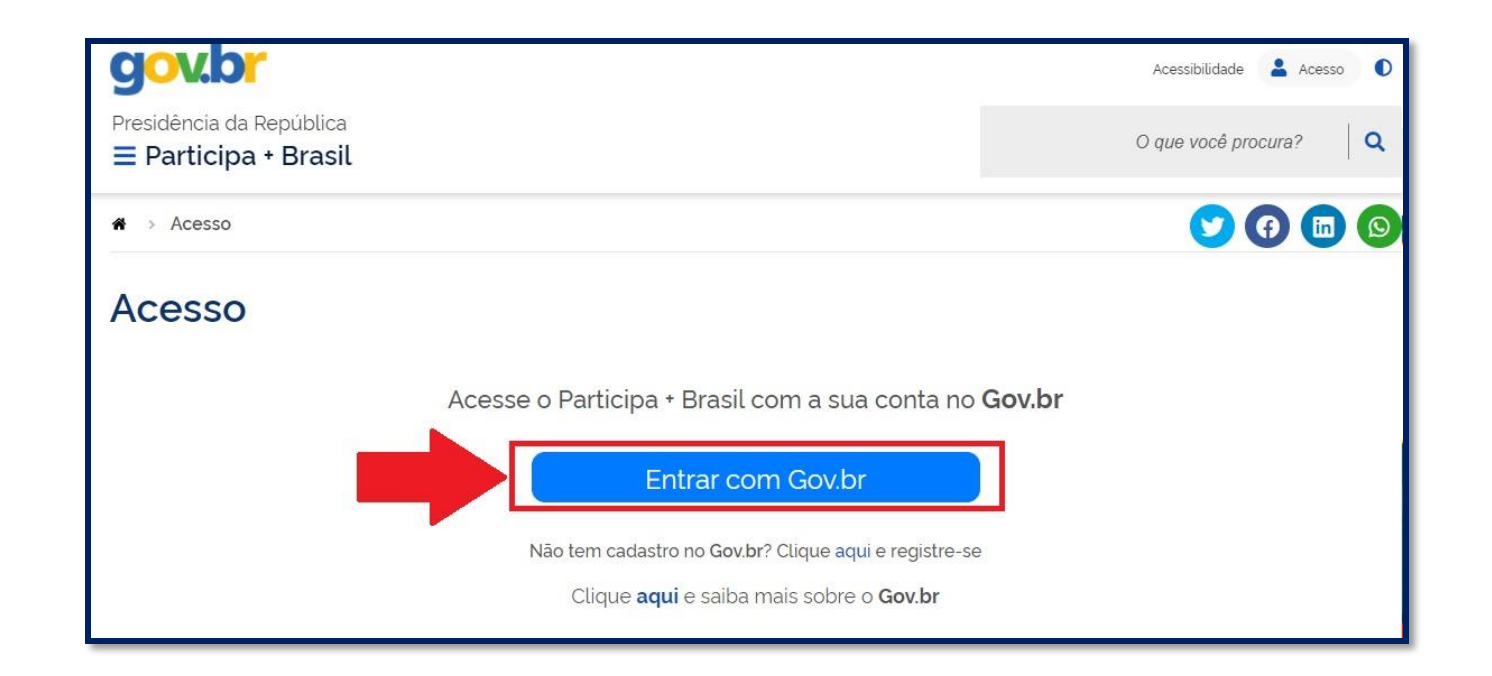

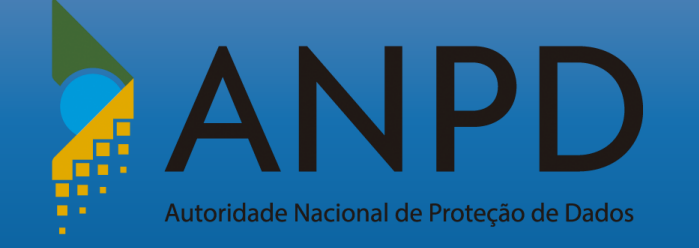

### **Acesso à plataforma Participa + Brasil**

Insira seu CPF e clique em "avançar".

Em seguida, digite sua senha para acessar o login único do Governo Federal.

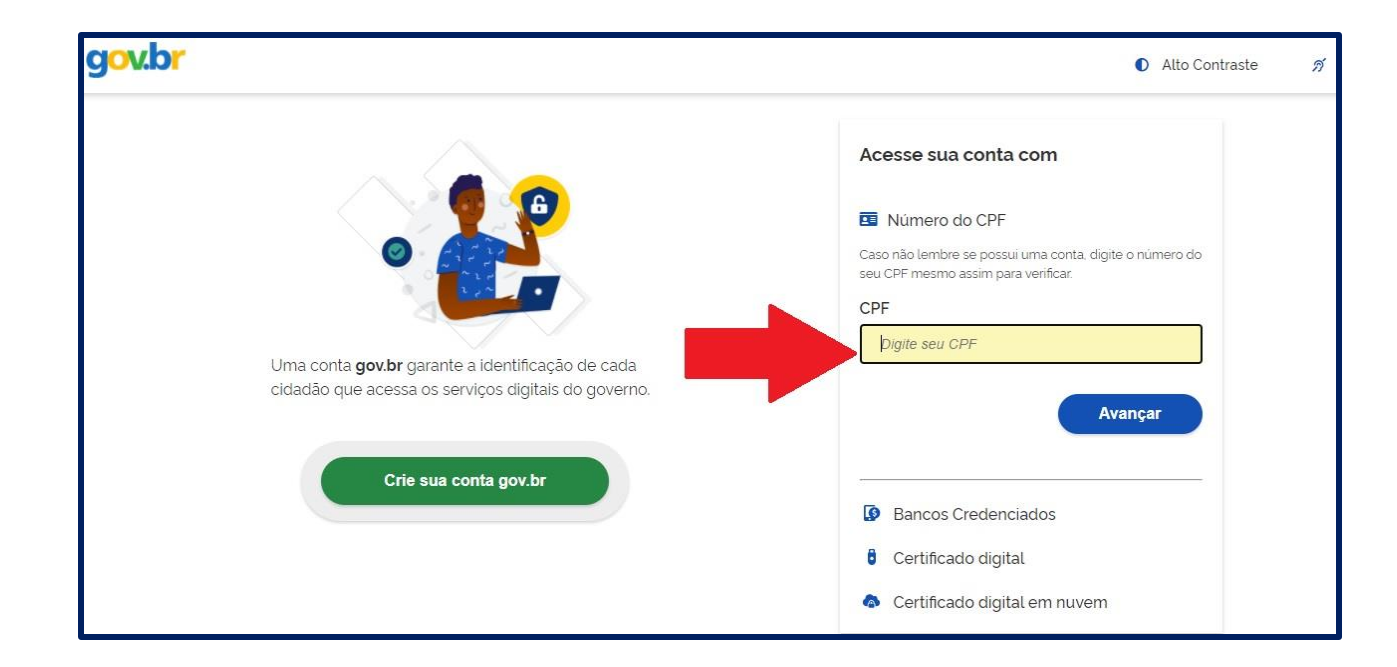

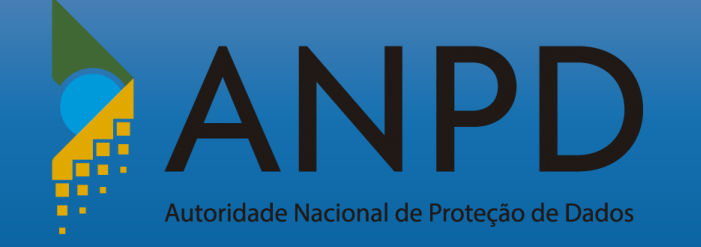

# **Cadastro na plataforma Participa + Brasil**

Preencha os campos com as informações solicitadas e ao final, clique em "enviar".

Finalizado o cadastro, retorne à página inicial, clicando em "Participa + Brasil" no canto superior esquerdo.

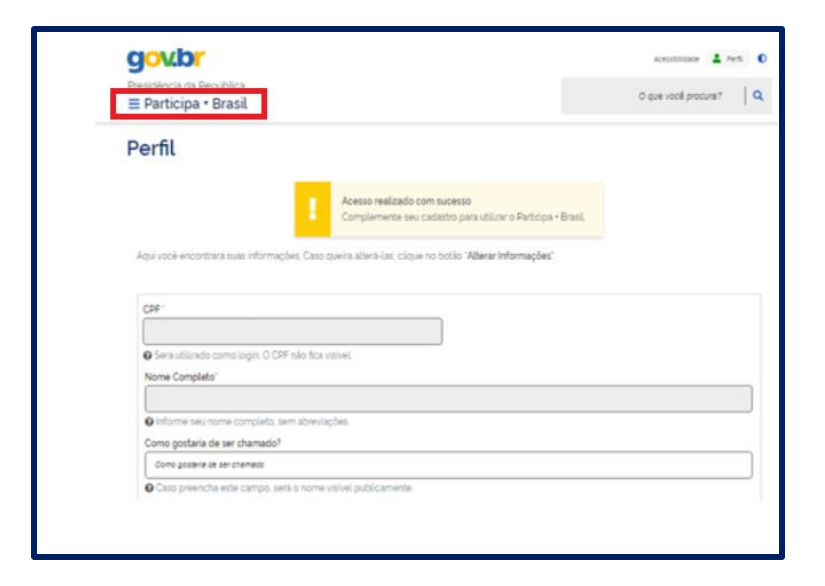

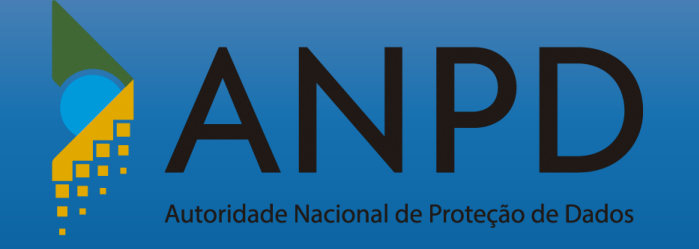

Uma vez logado(a) na plataforma Participa + Brasil, na página inicial, clique em **"consultas públicas".**

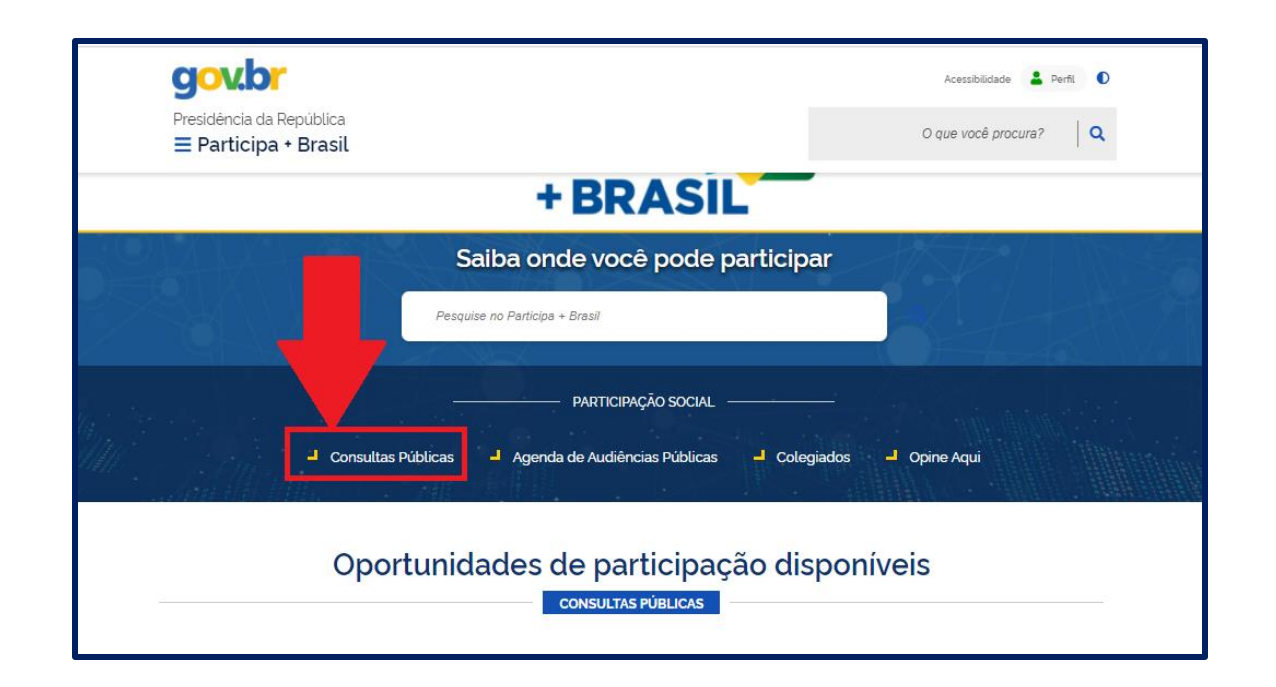

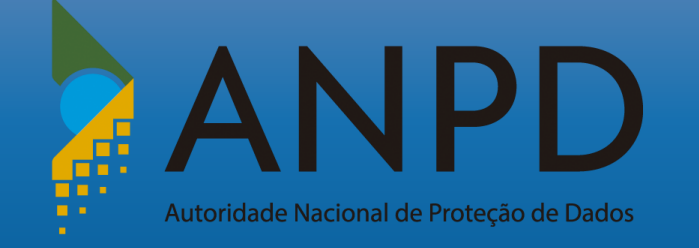

# Em "todos os órgãos", busque pela **Autoridade Nacional de Proteção de Dados**.

Em seguida, selecione a consulta pública em que desejas realizar contribuições.

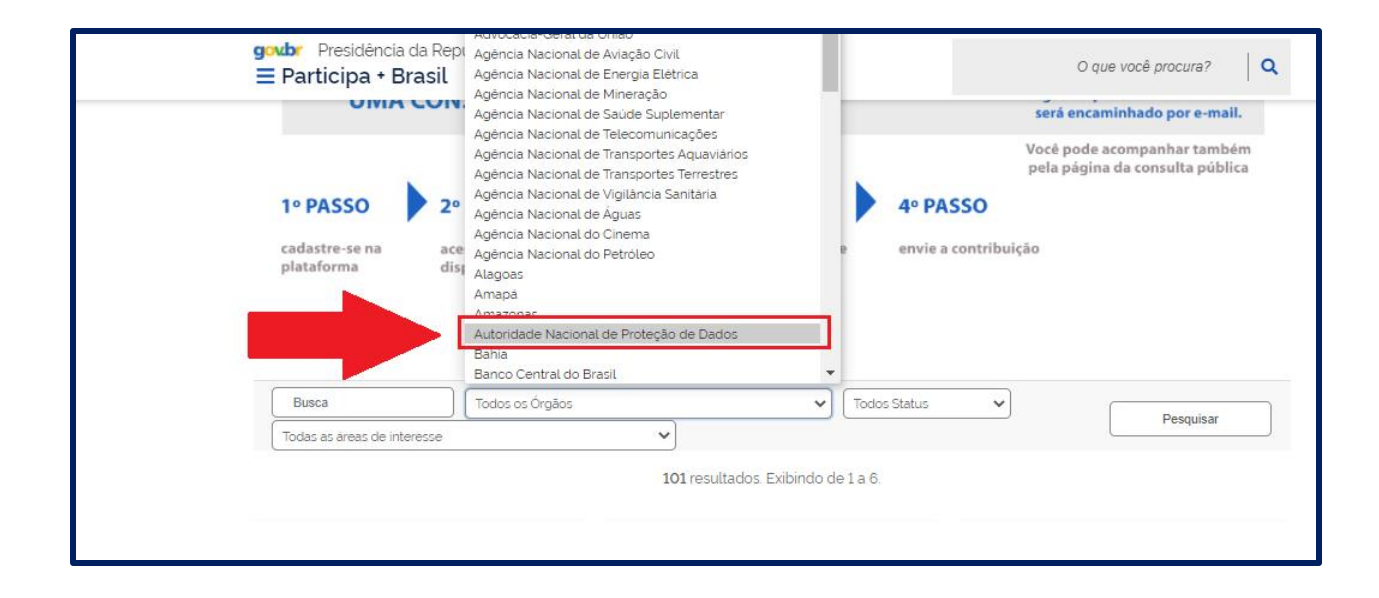

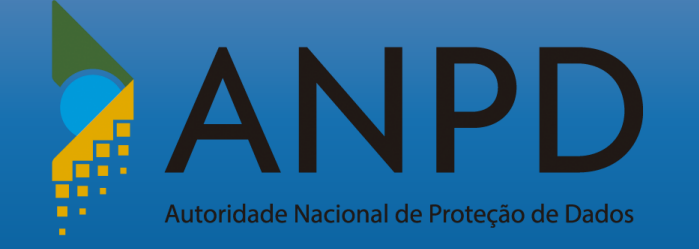

Clique na numeração ao lado esquerdo do dispositivo ou no ícone "ville para realizar sua contribuição.

OBS: Contribuições inseridas em dispositivos que não façam referência ao teor desta, **serão desconsideradas.**

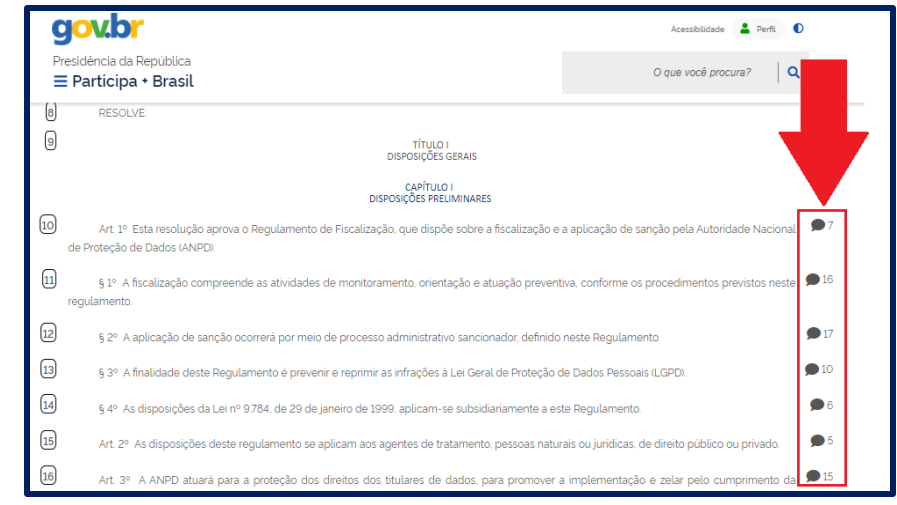

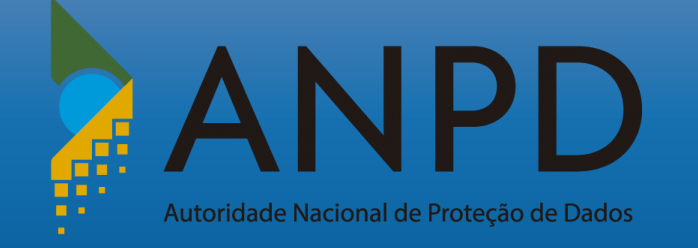

No campo "resumo", insira sua contribuição para o dispositivo selecionado, observando a limitação de 2000 caracteres.

Caso a contribuição exceda tal limitação, utilize o recurso "arquivo".

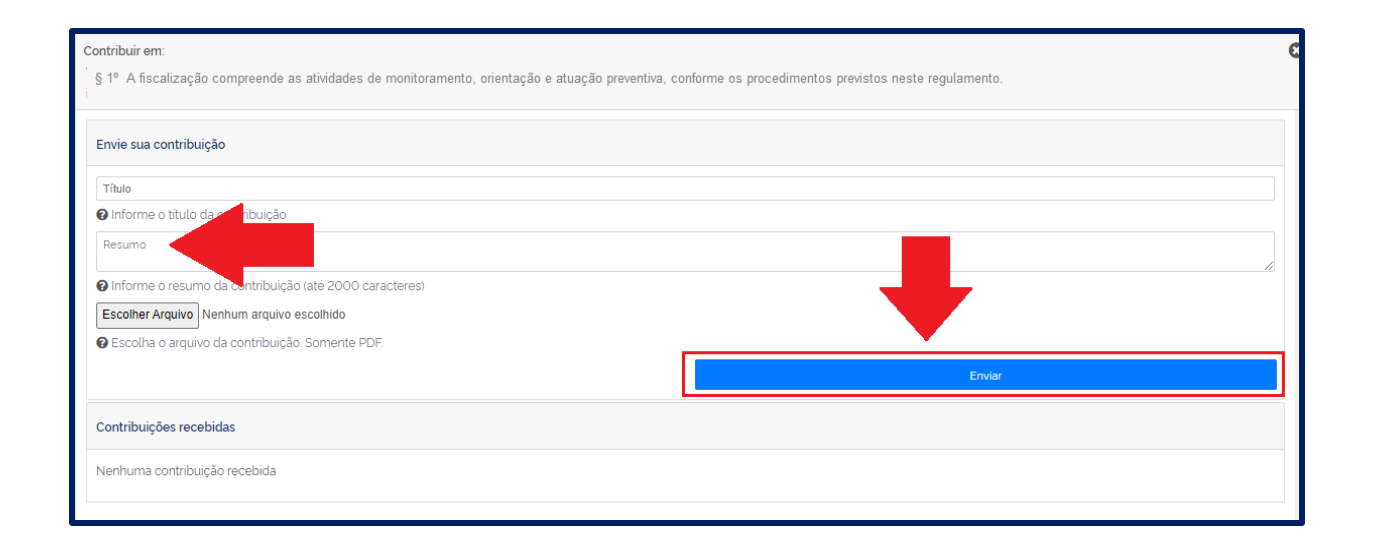

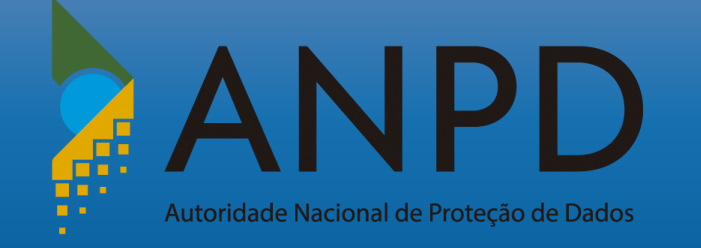

Após preenchimento e envio, a contribuição será avaliada pela ANPD, que poderá aceitar ou negá-la.

Uma vez concluída a avaliação, o usuário receberá o resultado por e-mail.

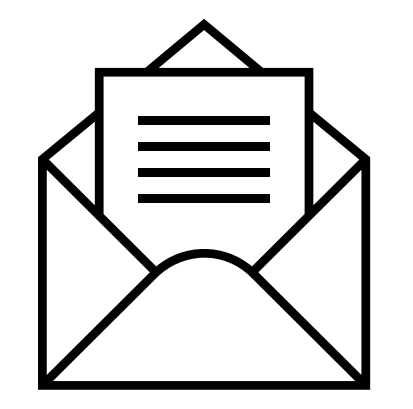